# **Determinazione del numero di serie dei componenti dello switch Catalyst**

# **Sommario**

Introduzione **Prerequisiti Requisiti** Componenti usati Convenzioni Premesse Catalyst 6500 Catalyst 4500 Catalyst 4500 con Supervisor Engine 2 Catalyst 4500 Supervisor Engine II+/III/IV Catalyst 3750 Catalyst 3560 Catalyst 3550 Catalyst 2950/2970/2940 Catalyst 2900XL/3500XL Catalyst 2948GL3/4908G-L3/4980G-L3 Catalyst 9000 Informazioni correlate

# **Introduzione**

In questo documento viene descritto come determinare i numeri di serie di vari componenti sostituibili sugli switch Cisco Catalyst.

# **Prerequisiti**

#### **Requisiti**

Nessun requisito specifico previsto per questo documento.

#### **Componenti usati**

Le informazioni fornite in questo documento si basano sulle seguenti versioni software e hardware:

- Vari switch Catalyst
- Varie versioni del software

Le informazioni discusse in questo documento fanno riferimento a dispositivi usati in uno specifico ambiente di emulazione. Su tutti i dispositivi menzionati nel documento la configurazione è stata ripristinata ai valori predefiniti. Se la rete è operativa, valutare attentamente eventuali conseguenze derivanti dall'uso dei comandi.

#### **Convenzioni**

Per ulteriori informazioni sulle convenzioni usate, consultare il documento [Cisco sulle convenzioni nei](https://www.cisco.com/c/it_it/support/docs/dial-access/asynchronous-connections/17016-techtip-conventions.html) [suggerimenti tecnici.](https://www.cisco.com/c/it_it/support/docs/dial-access/asynchronous-connections/17016-techtip-conventions.html)

## **Premesse**

I numeri di serie sono necessari per creare un database dei componenti della rete. Quando si crea una richiesta di assistenza con il [supporto tecnico Cisco,](https://www.cisco.com/c/it_it/support/web/tsd-cisco-worldwide-contacts.html) è necessario avere a portata di mano il numero di serie dei dispositivi interessati. Questo requisito si applica in particolare quando è necessario un componente sostitutivo o un'autorizzazione per la restituzione del materiale (RMA).

Non è possibile modificare il numero di serie degli switch Cisco Catalyst. A scopo di gestione, è possibile configurare gli switch Cisco Catalyst con software Cisco IOS® in modo che restituiscano una stringa personalizzata. Per creare una stringa personalizzata, usare il comando **snmp-server chassis-id** in modalità di configurazione globale.

**Nota**: per informazioni specifiche sui comandi show, vedere [Comandi show](https://www.cisco.com/en/US/docs/storage/san_switches/mds9000/sw/rel_1_x/1_3/san-os/command/reference/CR01_sh.html#wp1241085).

# **Catalyst 6500**

Per determinare il numero di serie dello chassis e di altri componenti, usare il comando show idprom comando:

 $<\#root$ 

6506#

```
show idprom ?
```
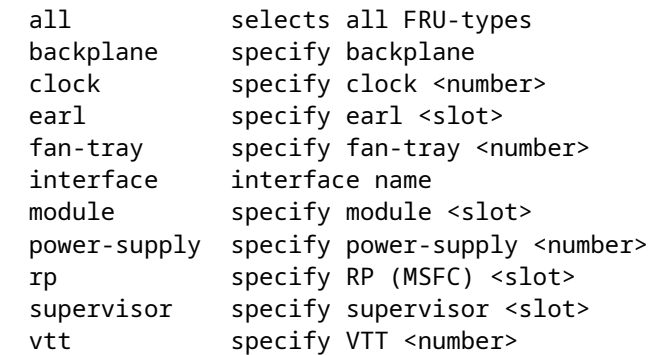

Per ottenere il numero di serie dello chassis, usare il comando **show idprom backplane**:

<#root>

6506#

```
show idprom backplane
```

```
IDPROM for backplane #0
   (FRU is 'Catalyst 6500 6-slot backplane')
   OEM String = 'Cisco Systems'
```

```
Serial Number = 'TBA03270652'
  Manufacturing Assembly Number = '73-3436-01'
  Manufacturing Assembly Revision = 'A0'
  Hardware Revision = 1.0
 Current supplied (+) or consumed (-) = -A
```
**Product Number = 'WS-C6506'**

Per ottenere il numero di serie del modulo, usare il comando **show idprom module slot<slot number>**. In alternativa, è possibile usare il comando **show module**:

<#root> 6506# **show module** Mod Ports Card Type Model **Serial No.** --- ----- -------------------------------------- ------------------ ----------- 1 2 Catalyst 6000 supervisor 2 (Active) WS-X6K-S2U-MSFC2 **SAD055006NE** 3 0 2 port adapter FlexWAN WS-X6182-2PA **SAD04350EEU** 4 48 SFM-capable 48-port 10/100 Mbps RJ45 WS-X6548-RJ-45 **SAD055108C2** Mod MAC addresses The Hw Fw Sw Status --- ---------------------------------- ------ ------------ ------------ ------- 1 0001.6415.a602 to 0001.6415.a603 3.2 6.1(3) 7.5(0.6)HUB6 Ok 3 0001.6413.c86b to 0001.6413.c8aa 1.5 12.1(13)E1 12.1(13)E1 Ok 4 0001.63d3.e77a to 0001.63d3.e7a9 4.0 6.3(1) 7.5(0.6)HUB6 Ok Mod Sub-Module The Model Model Serial Hw Status --- --------------------------- --------------- --------------- ------- ------- 1 Policy Feature Card 2 WS-F6K-PFC2 SAD055004VA 3.0 Ok 1 Cat6k MSFC 2 daughterboard WS-F6K-MSFC2 SAD055006VF 2.0 Ok Mod Online Diag Status --- ------------------- 1 Pass 3 Not Supported 4 Pass

**Nota**: utilizzare show diagbus per determinare il numero di serie degli adattatori di porte sul modulo Flex WAN.

# **Catalyst 4500**

#### **Catalyst 4500 con Supervisor Engine 2**

Sugli switch Catalyst 4500/4000 Supervisor 2, il numero di serie dello chassis è disponibile tramite CLI nelle versioni 5.5(10), 6.3(2) e successive. Nelle versioni precedenti, il comando **show version** restituisce il numero di serie del Supervisor Engine al posto del numero di serie dello chassis. Per ottenere il numero di serie dello chassis in queste versioni precedenti, controllare l'adesivo esterno sullo chassis.

#### **Catalyst 4500 Supervisor Engine II+/III/IV**

Per determinare il numero di serie dello chassis e di altri componenti, usare il comando **show idprom**:

<#root> Switch# **show idprom ?** all show all non-interface IDPROMs chassis show IDPROM for chassis fan-tray show IDPROM for system fan tray interface show contents of gbic connected to this interface module show IDPROM for module power-supply show IDPROM for power supply supervisor show IDPROM for supervisor

Per ottenere il numero di serie dello chassis, utilizzare il show idprom chassis comando:

<#root>

Switch#

**show idprom chassis**

```
Chassis Idprom :
 Common Block Signature = 0xABAB
  Common Block Version = 1
  Common Block Length = 144
  Common Block Checksum = 4081
  Idprom Size = 256
  Block Count = 2
  FRU Major Type = 0x4001
  FRU Minor Type = 37
 OEM String = Cisco Systems, Inc.
  Product Number = WS-C4506
  Serial Number = FOX0627A001
  Part Number = 73-8107-04
  Part Revision = 01
 Manufacturing Deviation String = 0
Hardware Revision = 0.4
 Manufacturing Bits = 0x0000
  Engineering Bits = 0x0000
  Snmp OID = 0.0.0.0.0.0.0.0
  Power Consumption = 0
```

```
RMA Failure Code = 0 0 0 0
 Chassis Block Signature = 0x4001
 Chassis Block Version = 1
 Chassis Block Length = 22
 Chassis Block Checksum = 628
 Feature Bits = 0x0000000000000000
 MAC Base = 000a.4172.df40
MAC Count = 64
```
Per ottenere il numero di serie dell'alimentatore, usare il comando **show idprom power-supply {1} | 2}** comando:

```
<#root>
Switch#
show idprom power-supply 1
Power Supply 1 Idprom :
 Common Block Signature = 0xABAB
  Common Block Version = 1
  Common Block Length = 144
  Common Block Checksum = 5857
  Idprom Size = 256
  Block Count = 2
  FRU Major Type = 0x4501
  FRU Minor Type = 1
 OEM String = Cisco Systems, Inc.
Product Number = PWR-C4K-1400AC
Serial Number = ABC06260005
  Part Number = 34-1846-01
  Part Revision = 45
 Manufacturing Deviation String =
 Hardware Revision = 1.0
 Manufacturing Bits = 0x0000
  Engineering Bits = 0x0000
  Snmp OID = 22616.22616.22616.22616.22616.22616.22616.22616
  Power Consumption = 1400
 RMA Failure Code = 0 0 0 0
 Power Supply Block Signature = 0x4501
  PowerSupply Block Version = 1
  PowerSupply Block Length = 20
  PowerSupply Block Checksum = 293
  Feature Bits = 0x0000000000000000
  Current @ 110V = 17
  Current @ 220V = 9
  StackMIB OID = 22616
```
Per ottenere il numero di serie del modulo, usare il comando **show idprom module slot<slot number>**. In alternativa, è possibile utilizzare il comando **show module**:

Switch#

**show module**

Mod Ports Card Type **Model** Model Serial No. ----+-----+--------------------------------------+-----------------+----------- 1 2 1000BaseX (GBIC) Supervisor(active) WS-X4014 **JAB054109H1** 3 48 10/100BaseTX (RJ45) WS-X4148 **JAB025202M6** 4 6 1000BaseX (GBIC) WS-X4306 **JAB023403BG** M MAC addresses The Hw Fw Sw Status --+--------------------------------+---+------------+----------------+--------- 1 000a.4172.df40 to 000a.4172.df41 0.5 12.1(12r)EW 12.1(13)EW(0.34) Ok 3 0050.730b.2340 to 0050.730b.236f 1.0 Ok

4 0010.7bfa.7ca4 to 0010.7bfa.7ca9 2.0 Ok

### **Catalyst 3750**

Utilizzare il comando **show version** per determinare il numero di serie dello chassis e il tipo di modello dello switch, come mostrato nell'esempio. L'output contiene tutte le informazioni sui membri dello stack di switch, sullo chassis e sul numero di serie:

<#root>

3750#

**show version**

Cisco Internetwork Operating System Software Cisco IOS (tm) C3750 Software (C3750-I5-M), Version 12.1(14)EA1, RELEASE SOFTWARE (fc1 ) Copyright (c) 1986-2003 by cisco Systems, Inc. Compiled Tue 22-Jul-03 13:17 by antonino Image text-base: 0x00003000, data-base: 0x008F0CF8 ROM: Bootstrap program is C3750 boot loader BOOTLDR: C3750 Boot Loader (C3750-HBOOT-M) Version 12.1(11r)AX, RELEASE SOFTWARE (fc1) 3750RJ uptime is 1 hour, 29 minutes System returned to ROM by power-on System image file is "flash:c3750-i5-mz.121.14-EA1/c3750-i5-mz.121.14-EA1.bin" cisco WS-C3750-24TS (PowerPC405) processor (revision A0) with 120822K/10240K byt es of memory. Processor board ID CAT0726R0ZU

Last reset from power-on Bridging software. 2 Virtual Ethernet/IEEE 802.3 interface(s) 48 FastEthernet/IEEE 802.3 interface(s) 16 Gigabit Ethernet/IEEE 802.3 interface(s) The password-recovery mechanism is enabled. 512K bytes of flash-simulated non-volatile configuration memory. Base ethernet MAC Address : 00:0D:29:B4:18:00 Motherboard assembly number : 73-7055-06 Power supply part number : 341-0034-01 Motherboard serial number : CAT0726043V Power supply serial number : PHI0708009K Model revision number : A0 Motherboard revision number : A0 **Model number : WS-C3750-24TS-E System serial number : CAT0726R0ZU Switch Ports Model SW Version SW Image** ------ ----- ----- ---------- ---------- \* 1 26 WS-C3750-24TS 12.1(14)EA1 C3750-I5-M 2 26 WS-C3750-24TS 12.1(14)EA1 C3750-I5-M 3 12 WS-C3750G-12S 12.1(14)EA1 C3750-I5-M **Switch 02** --------- Switch Uptime : 1 hour, 29 minutes Base ethernet MAC Address : 00:0D:29:B4:3F:00 Motherboard assembly number : 73-7055-06 Power supply part number : 341-0034-01 Motherboard serial number : CAT07260438 Power supply serial number : PHI0708008X Model revision number : A0 Motherboard revision number : A0 **Model number : WS-C3750-24TS-E System serial number : CAT0726R10A Switch 03** --------- Switch Uptime : 1 hour, 29 minutes Base ethernet MAC Address : 00:0D:BD:6A:3E:00 Motherboard assembly number : 73-8307-06 Power supply part number : 341-0048-01 Motherboard serial number : CAT073205S2 Power supply serial number : DTH0731055Z Model revision number : A0 Motherboard revision number : A0 **Model number : WS-C3750G-12S-E System serial number : CAT0732R0M4** Top assembly part number : 800-23419-01 Top assembly revision number : A0

Configuration register is 0xF

3750#

## **Catalyst 3560**

Per determinare il numero di serie dello chassis e il tipo di modello dello switch, usare il comando **show version**:

<#root> 3560# **show version** Cisco Internetwork Operating System Software Cisco IOS (tm) C3560 Software (C3560-I5-M), Version 12.1(19)EA1c, RELEASE SOFTWARE (fc 2) Copyright (c) 1986-2004 by cisco Systems, Inc. Compiled Tue 03-Feb-04 05:56 by yenanh Image text-base: 0x00003000, data-base: 0x0091D404 ROM: Bootstrap program is C3560 boot loader BOOTLDR: C3560 Boot Loader (C3560-HBOOT-M) Version 12.1(19r)EA1b, RELEASE SOFTWA RE (fc2) 3-8-03-CATS3560 uptime is 8 weeks, 4 days, 18 hours, 16 minutes System returned to ROM by power-on System image file is "flash:c3560-i5-mz.121-19.EA1c.bin" cisco WS-C3560-24PS (PowerPC405) processor (revision D0) with 118776K/12288K byt es of memory. Processor board ID CSG0802P0G4 Last reset from power-on Bridging software. 1 Virtual Ethernet/IEEE 802.3 interface(s) 24 FastEthernet/IEEE 802.3 interface(s) 2 Gigabit Ethernet/IEEE 802.3 interface(s) The password-recovery mechanism is enabled. 512K bytes of flash-simulated non-volatile configuration memory. Base ethernet MAC Address : 00:0E:39:E9:32:80 Motherboard assembly number : 73-9299-01 Power supply part number : 341-0029-03 Motherboard serial number : CAT075108EK Power supply serial number : LIT074900K3 Model revision number : D0 Motherboard revision number : C0 **Model number : WS-C3560-24PS-E System serial number : CSG0802P0G4** Top Assembly Part Number : 800-24814-01 Top Assembly Revision Number : D0 Version ID : N/A Hardware Board Revision Number : 0x08

#### **Catalyst 3550**

Per determinare il numero di serie dello chassis e il tipo di modello dello switch, usare il comando **show version**:

<#root>

Cat3550#

**show version**

Cisco Internetwork Operating System Software Cisco IOS (tm) C3550 Software (C3550-I5Q3L2-M), Version 12.1(12c)EA1, RELEASE SOFTWARE (fc1) Copyright (c) 1986-2002 by cisco Systems, Inc. Compiled Mon 25-Nov-02 00:07 by antonino Image text-base: 0x00003000, data-base: 0x0075FE48

ROM: Bootstrap program is C3550 boot loader

Cat3550 uptime is 4 days, 2 hours, 57 minutes System returned to ROM by power-on System image file is "flash:c3550-i5q3l2-mz.121-12c.EA1.bin"

cisco WS-C3550-48 (PowerPC) processor (revision G0) with 65526K/8192K bytes of memory. Processor board ID CHK0642W02B Last reset from warm-reset Bridging software. Running Layer2/3 Switching Image

Ethernet-controller 1 has 12 Fast Ethernet/IEEE 802.3 interfaces

Ethernet-controller 2 has 12 Fast Ethernet/IEEE 802.3 interfaces

Ethernet-controller 3 has 12 Fast Ethernet/IEEE 802.3 interfaces

Ethernet-controller 4 has 12 Fast Ethernet/IEEE 802.3 interfaces

Ethernet-controller 5 has 1 Gigabit Ethernet/IEEE 802.3 interface

Ethernet-controller 6 has 1 Gigabit Ethernet/IEEE 802.3 interface

48 FastEthernet/IEEE 802.3 interface(s) 2 Gigabit Ethernet/IEEE 802.3 interface(s)

The password-recovery mechanism is enabled. 384K bytes of flash-simulated non-volatile configuration memory. Base ethernet MAC Address: 00:0B:46:8A:2F:80 Motherboard assembly number: 73-5701-07 Power supply part number: 34-0967-01 Motherboard serial number: CAT0641027L Power supply serial number: DCA06392BU2 Model revision number: G0 Motherboard revision number: A0

**Model number: WS-C3550-48-SMI**

**System serial number: CHK0642W02B**

Configuration register is 0x10F

### **Catalyst 2950/2970/2940**

Per determinare il numero di serie dello chassis e il tipo di switch, utilizzare il show version comando:

<#root>

Cat2950#

**show version**

```
Cisco Internetwork Operating System Software
Cisco IOS (tm) C2950 Software (C2950-I6Q4L2-M), Version 12.1(12c)EA1, RELEASE SOFTWARE (fc1)
Copyright (c) 1986-2002 by cisco Systems, Inc.
Compiled Sun 24-Nov-02 23:31 by antonino
Image text-base: 0x80010000, data-base: 0x80562000
ROM: Bootstrap program is CALHOUN boot loader
Cat2950 uptime is 4 days, 2 hours, 52 minutes
System returned to ROM by power-on
System image file is "flash:c2950-i6q4l2-mz.121-12c.EA1.bin"
cisco WS-C2950G-48-EI (RC32300) processor (revision C0) with 21002K bytes of memory.
Processor board ID FHK0624W0HS
Last reset from system-reset
Running Enhanced Image
48 FastEthernet/IEEE 802.3 interface(s)
2 Gigabit Ethernet/IEEE 802.3 interface(s)
32K bytes of flash-simulated non-volatile configuration memory.
Base ethernet MAC Address: 00:09:E8:89:4A:40
Motherboard assembly number: 73-7409-08
Power supply part number: 34-0965-01
Motherboard serial number: FOC06230ERQ
Power supply serial number: DAB062143BP
Model revision number: C0
Motherboard revision number: B0
Model number: WS-C2950G-48-EI
System serial number: FHK0624W0HS
Configuration register is 0xF
```
# **Catalyst 2900XL/3500XL**

Per determinare il numero di serie dello chassis e il tipo di switch, utilizzare il show version comando:

 $<\#root$ 

Switch#

**show version**

Cisco Internetwork Operating System Software Cisco IOS (tm) C3500XL Software (C3500XL-C3H2S-M), Version 12.0(5.2)XU, MAINTENANCE INTERIM SOFTWARE

Copyright (c) 1986-2000 by cisco Systems, Inc. Compiled Mon 17-Jul-00 18:29 by ayounes Image text-base: 0x00003000, data-base: 0x00301F3C

ROM: Bootstrap program is C3500XL boot loader

Switch uptime is 4 days, 3 hours, 4 minutes System returned to ROM by power-on System image file is "flash:c3500XL-c3h2s-mz-120.5.2-XU.bin"

Cisco WS-C3548-XL (PowerPC403) processor (revision 0x01) with 16384K/1024K bytes of memory. Processor board ID FOC0616X0RG, with hardware revision 0x00 Last reset from power-on

Processor is running Enterprise Edition Software Cluster command switch capable Cluster member switch capable 48 FastEthernet/IEEE 802.3 interface(s) 2 Gigabit Ethernet/IEEE 802.3 interface(s)

32K bytes of flash-simulated non-volatile configuration memory. Base ethernet MAC Address: 00:09:7C:8E:78:80 Motherboard assembly number: 73-3903-09 Power supply part number: 34-0971-02 Motherboard serial number: FOC06160L07 Power supply serial number: APQ061200VZ Model revision number: M0 Motherboard revision number: A0

**Model number: WS-C3548-XL-EN**

**System serial number: FOC0616X0RG**

Configuration register is 0xF

#### **Catalyst 2948GL3/4908G-L3/4980G-L3**

Per determinare il numero di serie dello chassis, utilizzare il show hardware comando:

<#root>

2948g-l3#

**show hardware**

Model: Cat-2948G-L3 Date: 17:49:42 UTC Tue Mar 18 2003

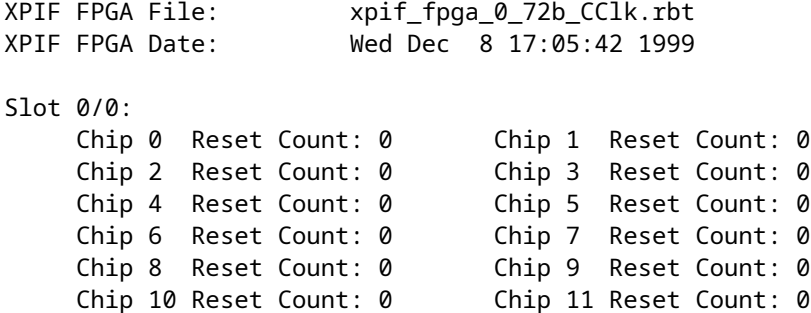

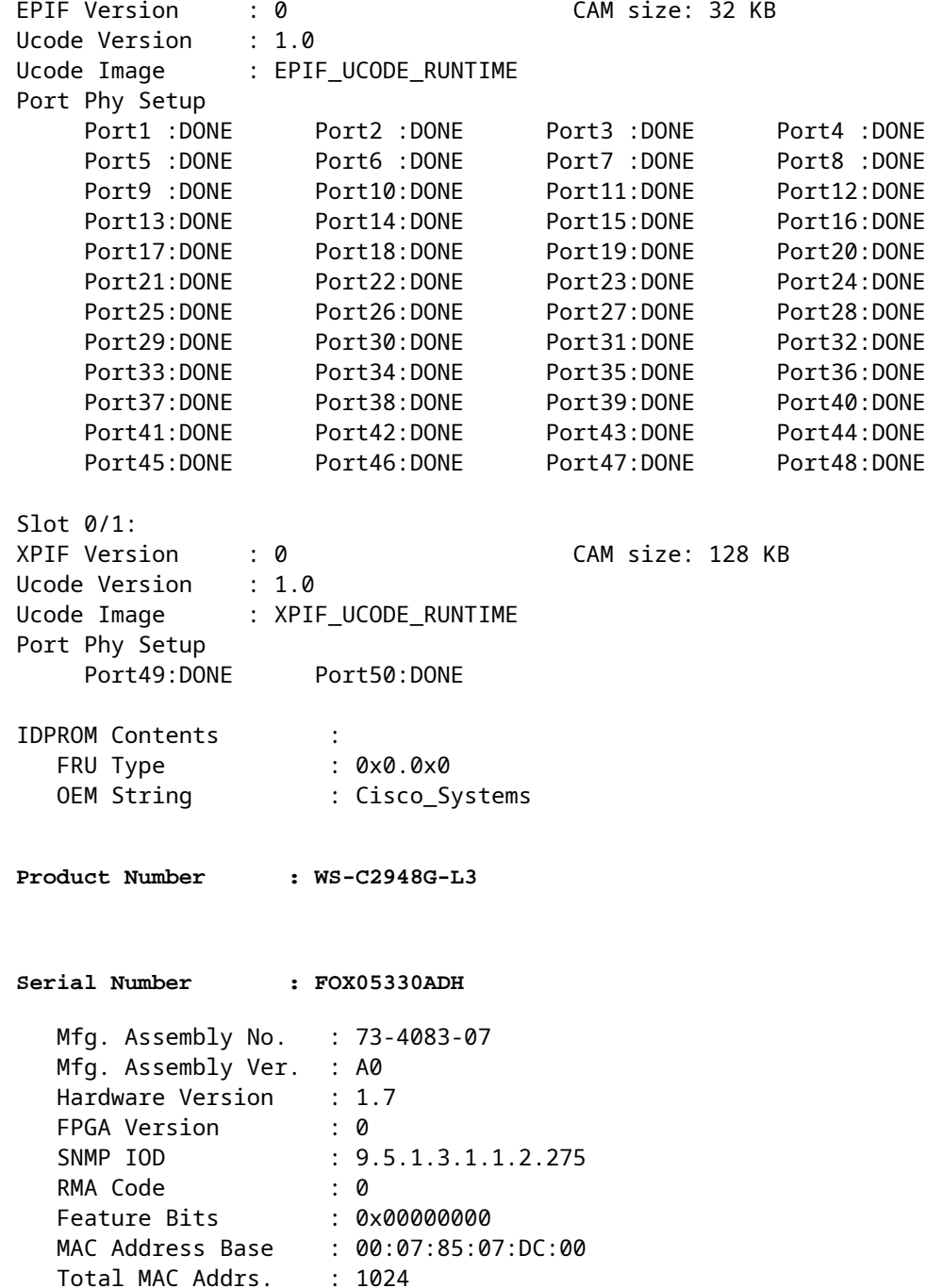

### **Catalyst 9000**

Per determinare il numero di serie dello chassis, usare il comando **show version**. In alternativa, è possibile utilizzare il comando **show module** per visualizzare un output più piccolo:

<#root>

C9300#

**show version**

```
Cisco IOS XE Software, Version 17.06.04
Cisco IOS Software [Bengaluru], Catalyst L3 Switch Software (CAT9K_IOSXE), Version 17.6.4, RELEASE SOFTW
```
Technical Support: http://www.cisco.com/techsupport Copyright (c) 1986-2022 by Cisco Systems, Inc. Compiled Sun 14-Aug-22 08:58 by mcpre

Cisco IOS-XE software, Copyright (c) 2005-2022 by cisco Systems, Inc. All rights reserved. Certain components of Cisco IOS-XE software are licensed under the GNU General Public License ("GPL") Version 2.0. The software code licensed under GPL Version 2.0 is free software that comes with ABSOLUTELY NO WARRANTY. You can redistribute and/or modify such GPL code under the terms of GPL Version 2.0. For more details, see the documentation or "License Notice" file accompanying the IOS-XE software, or the applicable URL provided on the flyer accompanying the IOS-XE software.

ROM: IOS-XE ROMMON BOOTLDR: System Bootstrap, Version 17.8.1r[FC2], RELEASE SOFTWARE (P)

C9300 uptime is 1 week, 2 days, 17 hours, 51 minutes Uptime for this control processor is 1 week, 2 days, 17 hours, 54 minutes System returned to ROM by Reload Command at 07:14:20 jst Wed Aug 2 2023 System restarted at 07:29:56 jst Wed Aug 2 2023 System image file is "flash:packages.conf" Last reload reason: Reload Command

This product contains cryptographic features and is subject to United States and local country laws governing import, export, transfer and use. Delivery of Cisco cryptographic products does not imply third-party authority to import, export, distribute or use encryption. Importers, exporters, distributors and users are responsible for compliance with U.S. and local country laws. By using this product you agree to comply with applicable laws and regulations. If you are unable to comply with U.S. and local laws, return this product immediately.

A summary of U.S. laws governing Cisco cryptographic products may be found at: http://www.cisco.com/wwl/export/crypto/tool/stqrg.html

If you require further assistance please contact us by sending email to export@cisco.com.

Technology Package License Information:

------------------------------------------------------------------------------ Technology-package Technology-package Current Type Type Next reboot ----------------------------------------------------------------------------- network-advantage Smart License network-advantage strategies network-advantage dna-advantage Subscription Smart License dna-advantage AIR License Level: AIR DNA Advantage Next reload AIR license Level: AIR DNA Advantage

Smart Licensing Status: Registration Not Applicable/Not Applicable

cisco C9300-24UX (X86) processor with 1317097K/6147K bytes of memory. Processor board ID FJC2325E0HB 5 Virtual Ethernet interfaces 8 Gigabit Ethernet interfaces

64 Ten Gigabit Ethernet interfaces 4 TwentyFive Gigabit Ethernet interfaces 4 Forty Gigabit Ethernet interfaces 2048K bytes of non-volatile configuration memory. 8388608K bytes of physical memory. 1638400K bytes of Crash Files at crashinfo:. 11264000K bytes of Flash at flash:.

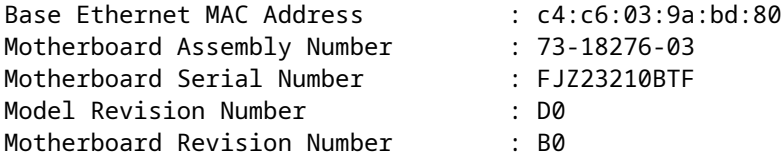

**Model Number : C9300-24UX**

**System Serial Number : FJC2325E0HB**

CLEI Code Number :

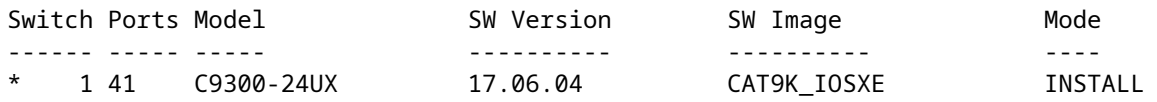

#### C9300#

#### **show module**

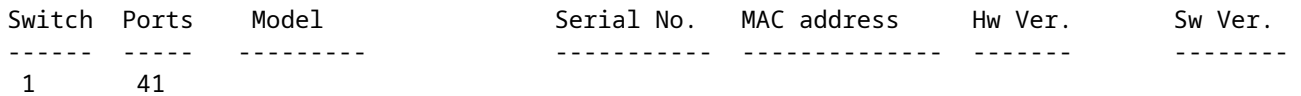

**C9300-24UX**

#### **FJC2325E0HB**

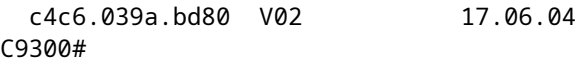

# **Informazioni correlate**

- **[Comandi show](https://www.cisco.com/en/US/docs/storage/san_switches/mds9000/sw/rel_1_x/1_3/san-os/command/reference/CR01_sh.html#wp1241085)**
- **[Supporto tecnico e download Cisco](https://www.cisco.com/c/it_it/support/index.html?referring_site=bodynav)**

#### Informazioni su questa traduzione

Cisco ha tradotto questo documento utilizzando una combinazione di tecnologie automatiche e umane per offrire ai nostri utenti in tutto il mondo contenuti di supporto nella propria lingua. Si noti che anche la migliore traduzione automatica non sarà mai accurata come quella fornita da un traduttore professionista. Cisco Systems, Inc. non si assume alcuna responsabilità per l'accuratezza di queste traduzioni e consiglia di consultare sempre il documento originale in inglese (disponibile al link fornito).